### ООО «НАУЧНО-ИССЛЕДОВАТЕЛЬСТКИЙ ЦЕНТР МНОГОУРОВНЕВЫХ ИЗМЕРЕНИЙ»

**УТВЕРЖДАЮ** 

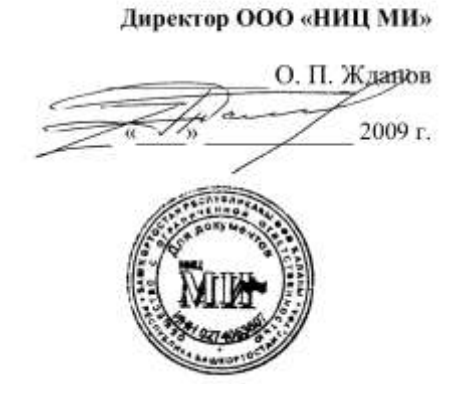

## **СИСТЕМА ИЗМЕРЕНИЯ УРОВНЯ ГРАНИЦ РАЗДЕЛОВ ФАЗ В МНОГОКОМПОНЕНТНЫХ СРЕДАХ УМФ 300**

ИНСТРУКЦИЯ ПО ПРОВЕДЕНИЮ ТЕХНИЧЕСКОГО ОБСЛУЖИВАНИЯ

**г.Уфа**

**2009**

#### **1. ВВЕДЕНИЕ**

- 1.1. Настоящая инструкция распространяется на системы измерения уровня и межфазных границ многокомпонентного продукта УМФ300 (далее система) ТУ УМФ300.00.01.001 и устанавливает порядок проведения технического обслуживания датчиков УМФ300.00, УМФ300.01 , порядок заполнения карт технического обслуживания и листов задания.
- 1.2. Техническое облуживание систем подразделяется на ТО-1, ТО-2, ТО-3.

 ТО-1 производится ежеквартально и включает в себя: анализ работы системы за истекший период, выявление сбоев в работе и установление причин по архивным ncpфайлам, контроль за соответствием технических характеристик системы установленным требованиям, соответствия системных параметров заданным настройкам.

 ТО-2 производится 2 раза в год, включает в себя все действия, проводимые в рамках ТО-1, а также контроль состояния линий связи датчик-компьютер (контроллер), линий питания.

 ТО-3 производится 1 раз в год, включает в себя все действия, проводимые в рамках ТО-2, а также проверку состояния самого датчика, линий заземления, кабельных вводов.

#### 2. **КОНТРОЛЬ УСТАНОВКИ ДАТЧИКА**

- 2.1. Настоящий раздел выполняется в рамках ТО-3 и включает в себя проверку состояния монтажа датчика, линий заземления кабельных вводов.
- 2.2. Контроль качества крепления датчика к фланцу аппарата. Количество шпилек на которых закреплен датчик, указывается в п.1.1 карты. При плохом качестве крепежа или количестве шпилек ниже 8 делается соответствующая запись в акте листа задания.
- 2.3. Контроль качества кабельного ввода. При неподвижном кабеле в кабельном вводе в п.1.2 карты ставится «+». Если качество кабельного ввода не удовлетворительное необходимо на месте устранить проблему, а при невозможности выполнения в п.1.2 карты ставится «-» и делается соответствующая запись в акте листа задания.
- 2.4. Контроль состояния датчика на отсутствие повреждений, трещин, протечек. При их отсутствии в п.1.3 карты ставится «-», в противном случае в п.1.3 карты ставится «+» и делается соответствующая запись в акте листа задания.

2.5. Контроль качества заземления выполняется путем определения состояния заземляющего кабеля, его крепления к датчику и корпусу аппарата. При удовлетворительном состоянии заземления в п.1.4 карты ставится «+». Если качество заземляющего кабеля удовлетворительное, необходимо на месте устранить проблему, а при невозможности выполнения в п.1.4 карты ставится «-» и делается соответствующая запись в акте листа задания.

#### 3. **КОНТРОЛЬ ПОДКЛЮЧЕНИЙ**

- 3.1. Настоящий раздел выполняется в рамках ТО-3, ТО-2 и включает в себя контроль состояния линий связи датчик- компьютер ( контроллер ) и линий питания датчика.
- 3.2. Контроль работоспособности блока питания по индикатору led. Если индикатор светится, блок питания функционирует в п.2.1.1 карты графа " led " ставится «+». Если блок питания не исправен, необходимо на месте устранить проблему, а при невозможности выполнения в п.2.1.1 карты графа " led " вписывается «-» и делается соответствующая запись в акте листа задания.
- 3.3. Контроль величины напряжения на выходе блока питания. Замеренное напряжение на выходе вписывается в п.2.1.1 карты графа " V- V+ ". Если напряжение на выходе блока питания менее 14,5B , необходимо на месте устранить проблему, а при невозможности выполнения делается соответствующая запись в акте листа задания.
- 3.4. Контроль нагрузки на блок питания. Выполняется путем изучения схемы соединения и определения количества датчиков, подключенных к блоку питания. Которое вписывается в п.2.1.2 карты. Если количество датчиков, подключенных к одному блоку питания более 3, что не допустимо, необходимо на месте устранить проблему, а при невозможности выполнения делается соответствующая запись в акте листа задания.
- 3.5. Контроль качества заземления выполняется путем контроля состояния заземления экрана кабеля соединяющего датчик и модем. При удовлетворительном состоянии заземления в п.2.1.3 карты ставится «+». Если качество заземления не удовлетворительное необходимо на месте устранить проблему, а при невозможности выполнения в п.2.1.3 карты ставится «-» и делается соответствующая запись в акте листа задания.
- 3.6. Контроль независимого питания модема. Определяется наличие независимого блока питания у модема. При его наличии в п.2.2.1 карты ставится «+» при отсутствии  $\frac{u}{2}$
- 3.7. Контроль величины напряжения на выходах АВ, АС, ВС модема. Замеренное напряжение на выходах вписывается в п.2.2.2 карты графа "АВ, ВС, АС ". Напряжение

на клеммах модема АВ должны быть в пределах 0,35 – 0,84 В, на клеммах AC в пределах 2,4 – 2,7 В, на клеммах ВС в пределах 2,9 – 3,25 В. Если напряжения на выходе клемм не соответствуют указанным пределам, необходимо на месте устранить проблему, а при невозможности выполнения делается соответствующая запись в акте листа задания.

#### 4. **КОНТРОЛЬ ПО**

- 4.1. Настоящий раздел выполняется в рамках ТО-3, ТО-2, и включает в себя контрольобновление программного обеспечения и соответствия конфигурационного файла nicmi.ini установочным параметрам датчика.
- 4.2. Контроль обновления ПО. Контроль обновлений производится путем сравнения действующих исполнительных файлов в каталоге Mlevel/dlls последним обновлениям. При соответствии всех файлов последним обновлениям в п.3.1 карты ставится «+» при не соответствии вписывается «-».
- 4.3. Настоящий раздел выполняется при необходимости проведения обновления. Для проведения обновления необходимо выполнить следующие операции:
	- Выйти из текущей программы Mlevel
	- Скопировать требующие замены файлы \*.dll во временный каталог "temp"
	- Переписать обновленные файлы \*.dll в каталог Mlevel/dlls
	- Запустить программу Mlevel

 При нормальном функционировании программы в п 3.2 карты вписывается «+», а п. 3.3 и 3.4 остаются пустые. Если программа после обновления программа не функционирует или функционирует неправильно, то весь проект отсылается по электронной почте в центр НИЦМИ. После получения ответа процедуру раздела 4.3 проводят повторно. Если программа успешно запустилась в п.3.2, 3.3, 3.4 вписывают «+». Если нет возможности отправить проект в центр НИЦМИ в п.3.2, п.3.3 вписывают « - », а п.3.4 остается пустым. При неуспешном выполнении процедуры обновления делается соответствующая запись в акте листа задания.

- 4.4. Контроль конфигурационного файла nicmi.ini установочным параметрам датчика. Для выполнения данного пункта необходимо открыть в текстовом редакторе, файл nicmi.ini , по имени танка найти его системные параметры и переписать следующие из них:
	- Номер порта, к которому подключен датчик (параметр "port")
- Номер технологического аппарата, в котором он присутствует в системе формирования ncp-файлов ( параметр "tank" )
- Фактический номер или имя технологического аппарата ( параметр "name" )
- Тип технологического аппарата (параметр "type" )
- Геометрический радиус технологического аппарата (параметр "radius")
- Высота мертвой зоны (параметр "Hm" )

 Проверить соответствие имеющихся параметров фактическому положению вещей. При необходимости провести коррекцию данных параметров, результаты записать в графе п.3.5 карты.

#### **5. КОНТРОЛЬ ФУНЦИОНИРОВАНИЯ СИСТЕМЫ**

- 5.1. Настоящий раздел выполняется в рамках ТО-3, ТО-2, ТО-1 и включает в себя анализ работы системы за истекший период, выявление сбоев в работе и установление причин по архивным ncp-файлам, контроль за соответствием технических характеристик системы установленным требованиям, соответствия системных параметров заданным настройкам.
- 5.2. Контроль работы системы за истекший период. Выполняется с АРМа оператора программы **«Mlevel».** В меню программы **«Mlevel»** выбирается раздел **«сервис»** , закладка архивы. Выбираются емкости для просмотра, время и дата начала и конца анализа (интервал анализа должен быть не более 7 дней). Если при просмотре обнаруживаются резкие изменения в показаниях системы в п.4.1 карты вписывается «+».
- 5.3. Настоящий раздел выполняется при наличии резких изменений в показаниях системы за истекший период. В каталоге Mlevel/ncp выбирается соответствующий этому аппарату и времени анализа ncp-файл, который должен быть проанализирован с помощью программы **"progon".** В ходе анализа должны быть выявлены причины резких изменений в показаниях системы. А также проанализированы сообщения системы об ошибках. После устранения причин повлекших резкие изменения в показаниях системы, в п.4.14 карты вписывается «+», а п.4.12 и 4.13 должны остаться пустыми. Если указанных целей достигнуть не удается соответствующий ncp-файл должен быть отправлен в центр НИЦМИ и после получения ответа и проведения коррекции в п.4.12 и п.4.13 должны быть вписаны «+», а п. 4.12 остаться пустым. Если при анализе выявится, что причиной скачков являлись технологические особенности работы аппарата, то делается соответствующая запись в акте листа задания.
- 5.4. Контроль формы и уровня сигнала, излучаемого модулем УМФ300.20. Выполняется с АРМа оператора программы **«Mlevel».** В меню программы **«Mlevel»** выбирается раздел **«диагностика»** , выбирается емкость для анализа. В полученной диаграмме выбираем раздел «измерения» с закладкой **«Calibr»**. Сигнал **«Calibr»**. представляет собой плоскую затухающею частотную характеристику , излучаемого модулем УМФ300.20 сигнала в диапазоне частот от10 до 300 МГц. В п.4.2 карты графы **«Ymax»** и **«Ymin»** вписываются максимальное и минимальное значение сигнала **«Calibr»**. Сигнал **«Calibr»** считается нормальным, если сохраняется его плоская форма без резких скачков и значение **«Ymax»** будет находится в пределах 850 – 1300 мВ, а **«Ymin»** будет не менее 350 мВ. В этом случае в п.4.3 карты вписывается «-». Если форма или уровни сигнала не соответствуют указанным требованиям, необходимо на месте устранить проблему, а при невозможности выполнения делается соответствующая запись в акте листа задания.
- 5.5. Контроль формы и уровня сигнала в чувствительном элементе датчика УМФ300. Выполняется с АРМа оператора программы **«Mlevel».** В меню программы **«Mlevel»** выбирается раздел **«диагностика»** , выбирается емкость для анализа. В полученной диаграмме выбираем раздел измерения с закладкой **«Output»**. Сигнал **«Output»** представляет собой модулированную гармоническую характеристику. Сигнал **«Output»** считается нормальным, если сохраняется его модулированная гармоническая характеристика без резких скачков. В этом случае в п.4.4 вписывается "- " В указанной закладке открываем последовательно **«Output 1»**, **«Output 2**» , «**Output 3»,** представляющих собой сигналы в чувствительном элементе УМФ300 при разной величине постоянного тока. Считается нормальным если будет выявлена разница в сигналах **«Output»** хотя-бы в одном случае при этом в п.4.5 карты вписывается «+» Если в сигналах **«Output»** хотя бы в одном будут выявлены резкие скачки или все 3 сигнала **«Output»** единтичны необходимо на месте устранить проблему, а при невозможности выполнения делается соответствующая запись в акте листа задания.
- 5.6. Контроль формы и уровня сигнала, отраженного от конца датчика. Выполняется с АРМа оператора программы **«Mlevel»** В меню программы **«Mlevel»** выбирается раздел **«диагностика»** , выбирается емкость для анализа. В полученной диаграмме выбирается раздел **«параметры»** с закладкой **«концевик»**. Отраженный сигнал от конца датчика должен представлять собой одиночный импульс. Курсор устанавливаем на максимальную положительную точку коцевикового импульса. Считывается значение амплитуды и заносится в п.4.6 карты. Сигнал считается нормальным, если представляет собой одиночный импульс с амплитудой не менее 0,01. Если форма или уровни сигнала не соответствуют указанным требованиям, необходимо на месте устранить проблему, а при невозможности выполнения делается соответствующая запись в акте листа задания.
- 5.7. Контроль формы и уровня концевикового сигнала в общей диаграмме отраженных сигналов. Настоящий раздел выполняется в случае не достижении положительных результатов в п.5.6 инструкции. Выполняется с АРМа оператора программы **«Mlevel»**

В меню программы **«Mlevel»** выбирается раздел **«диагностика»** , выбирается емкость для анализа. В полученной диаграмме выбирается вкладка **«параметры»** режим **«без подавления»**. Вычленяется максимально отрицательный импульс в концевой части спектра (при его наличии). Курсор устанавливается в его минимальную точку и считывается отрицательное значение амплитуды и вносится в п.4.7 карты (при отсутствии отрицательного сигнала в концевой части спектра п. 4.7 не заполняется). Сигнал считается нормальным, если представляет собой выраженный отрицательный испульс в концевой части диаграммы не менее -0,02. Если форма или уровни сигнала не соответствуют указанным требованиям, необходимо на месте устранить проблему, а при невозможности выполнения делается соответствующая запись в акте листа задания.

- 5.8. Анализ текущего хода технологического процесса. Выполняется с АРМа оператора программы **«Mlevel».** В меню программы **«Mlevel»** выбирается раздел **«диагностика»** , выбирается емкость для анализа. В полученной диаграмме выбирается вкладка **«параметры»** режим **«без подавления»**. Вычленяются три максимальных импульса отраженных сигналов (при их наличии) . Курсор устанавливается в их максимальную точку и считывается положительное значение амплитуды и его местоположение на диаграмме. Технологический процесс считается нормальным в условиях многофазной среды если второй импульс (межфазы) будет больше первого (взлива), а третий импульс будет существенно меньше первых двух или будет отсутствовать. Следует выделять несколько типовых случаев нарушения хода технологического процесса:
	- «низкое качество отстоя». Идентифицируется ,если амплитуда второго импульса (межфазы) будет заметно меньше первого (взлива).
	- «устойчивая однородная эмульсия». Идентифицируется если амплитуда третьего импульса (воды) будет сопоставима по амплитуде с первыми двумя.
	- «слоеная эмульсия». Идентифицируется при наличии более одного выраженного импульса в эмульсионной зоне, сопоставимой с аплитудов второго импульса (межфазы) и первого импульса (взлива).
	- « газосепарация и наличие пены в аппарате ». Идентифицируется, если первый импульс (взлива) имеет куполообразную форму с пониженной амплитудой.

При выявлении указанных выше проблем в текущем ходе технологического процесса об этом сообщается оперативному персоналу и делается соответствующая запись в акте листа задания.

5.9. Контроль фланцевых отражений. Настоящим разделом проверяется установка индивидуальных компенсирующих характеристик для исключения фланцевых отражений в общей диаграмме отраженных сигналов. В каталоге программы «Mlevel» проверяется наличие файлов calibr.xxx и output.xxx (xxx – номер электронного модуля УМФ300.20). Присутствие этих файлов подтверждает наличие индивидуальной компенсирующей характеристики для данного датчика. Контроль установки индивидуальной компенсирующей характеристики выполняется с АРМа оператора программы **«Mlevel» .** В меню программы **«Mlevel»** выбирается раздел **«окна»** , выбирается емкость для анализа и нажимается клавиша **«параметры»**. В полученной таблице системных параметров выбирается раздел **«дополнительные»** и проверяется параметр **"addFloat43"**, значение которого должно быть равно «ххх». При отсутствии индивидуальной компенсирующей характеристики для данного датчика ( отсутствие файлов calibr.xxx и output.xxx) в параметр **"addFloat43"** вписывают «0», если аппаратом является резервуар, «1» для других типов аппаратов. Вписанное значение в параметр **"addFloat43"** значение вносится в п.4.7 карты

- 5.10. Контроль калибровочных параметров УМФ300. Выполняется с АРМа оператора программы **«Mlevel».** В меню программы **«Mlevel»** выбирается раздел **«окна»** , выбирается емкость для анализа и нажимается клавиша **«параметры»**. В полученной таблице системных параметров выбирается раздел **«настроечные»** Параметры калибровки чувствительных элементов **Vair** (скорость распространения высокочастотной волны по чувствительному элементу в воздухе ) и **ikondelay** (коррекция отражений от конца датчика) должны соответствовать значениям вписанным в паспорт данного датчика или значениям полученным по результатам последней калибровки, официально оформленной протоколом. Вписанные значения в параметры **"Vair" и « ikondelay»** вносятся в п.4.10 карты. При отсутствии паспорта и протокола калибровки датчика делается соответствующая запись в листе задания.
- 5.11. Контроль настроечных параметров на идентификацию слоев в многокомпонентном продукте и отнесения их к нефти эмульсии и воде по величине кратного замедления скорости распространения высокочастотной волны в среде по сравнению со скоростью распространения в воздухе. Выполняется с АРМа оператора программы **«Mlevel».** В меню программы **«Mlevel»** выбирается раздел **«окна»** , выбирается емкость для анализа и нажимается клавиша **«параметры»**. В полученной таблице системных параметров выбирается раздел **«настроечные»** и контролируются параметры **Voil, Vemal, Vwater:**
	- o Параметр **Voil** скорость распространения по нефти считается нормальным, если находится в пределах **1,25 – 1,43**.
	- o Параметр **Vemal** скорость распространения по эмульсии считается нормальным, если находится в пределах **1,7 – 2,4**.
	- o Параметр **Vwater** скорость распространения по нефти считается нормальным , если находится в пределах **2,5 – 3,6**.

Допускается отклонение указанных параметров, если настройка на содержание нефтепродуктов на границах раздела сред осуществлялась по специальному заданию технологов. Во всех остальных случаях необходимо произвести настройку системы по результатам отбора проб. Полученные значения указанных параметров вписать в соответствующие графы п.4.10 карты.

- 5.12. Контроль параметров отвечающих за отбраковку отражений от налипаний мехпримесей на чувствительном элементе датчика. Выполняется с АРМа оператора программы **«Mlevel».** В меню программы **«Mlevel»** выбирается раздел **«окна»** , выбирается емкость для анализа и нажимается клавиша **«параметры»**. В полученной таблице системных параметров выбирается раздел **«настроечные»** и контролируются параметры **Postzone, Post, var.** Нормальным считается нахождение этих параметров в пределах 0,02 – 0,05. В случае отклонений необходимо провести коррекцию. Полученные значения указанных параметров вписать в соответствующие графы п.4.10 карты.
- 5.13. Контроль параметров, отвечающих за предельные значения отражений в различных частях чувствительного элемента. В меню программы **«Mlevel»** выбирается раздел **«окна»** , выбирается емкость для анализа и нажимается клавиша **«параметры»**. В полученной таблице системных параметров выбирается раздел **«настроечные»** и контролируются параметры **Relemin, Relemax, ikonpor.**
	- o Параметр **Relemin** минимальная величина отражения в чувствительном элементе считается нормальной, если находится в пределах **0,02 – 0,04**.
	- o Параметр **Relemax** максимальная величина отражения во фланцевой части чувствительного элемента считается нормальной, если находится в пределах **0,4 – 0,6**.
	- o Параметр **Ikonpor** минимальная величина отражения в концевиковой части чувствительного элемента считается нормальной, если находится в пределах **0,01 – 0,04**.

В случае отклонений указанных параметров от нормы, необходимо установить причину этих отклонений и провести коррекцию. Полученные значения указанных параметров вписать в соответствующие графы п.4.10 карты. В случае невозможности проведения коррекции сделать соответствующую запись в листе задания.

5.14. Контроль параметра отвечающего за исключения зоны фланца и патрубка из процесса идентификации и измерения. Выполняется с АРМа оператора программы **«Mlevel».** В меню программы **«Mlevel»** выбирается раздел **«окна»** , выбирается емкость для анализа и нажимается клавиша **«параметры»**. В полученной таблице системных параметров выбирается раздел **«настроечные»** и контролируется параметр **Less.** Нормальным считается нахождение этих параметров в пределах 12 - 65. В случае отклонений указанных параметров от нормы необходимо установить причину этих отклонений и провести коррекцию. Полученные значения указанных параметров вписать в соответствующую графу п.4.10 карты. В случае невозможности проведения коррекции сделать соответствующую запись в листе задания.

### **ЛИСТ ЗАЛАНИЯ**

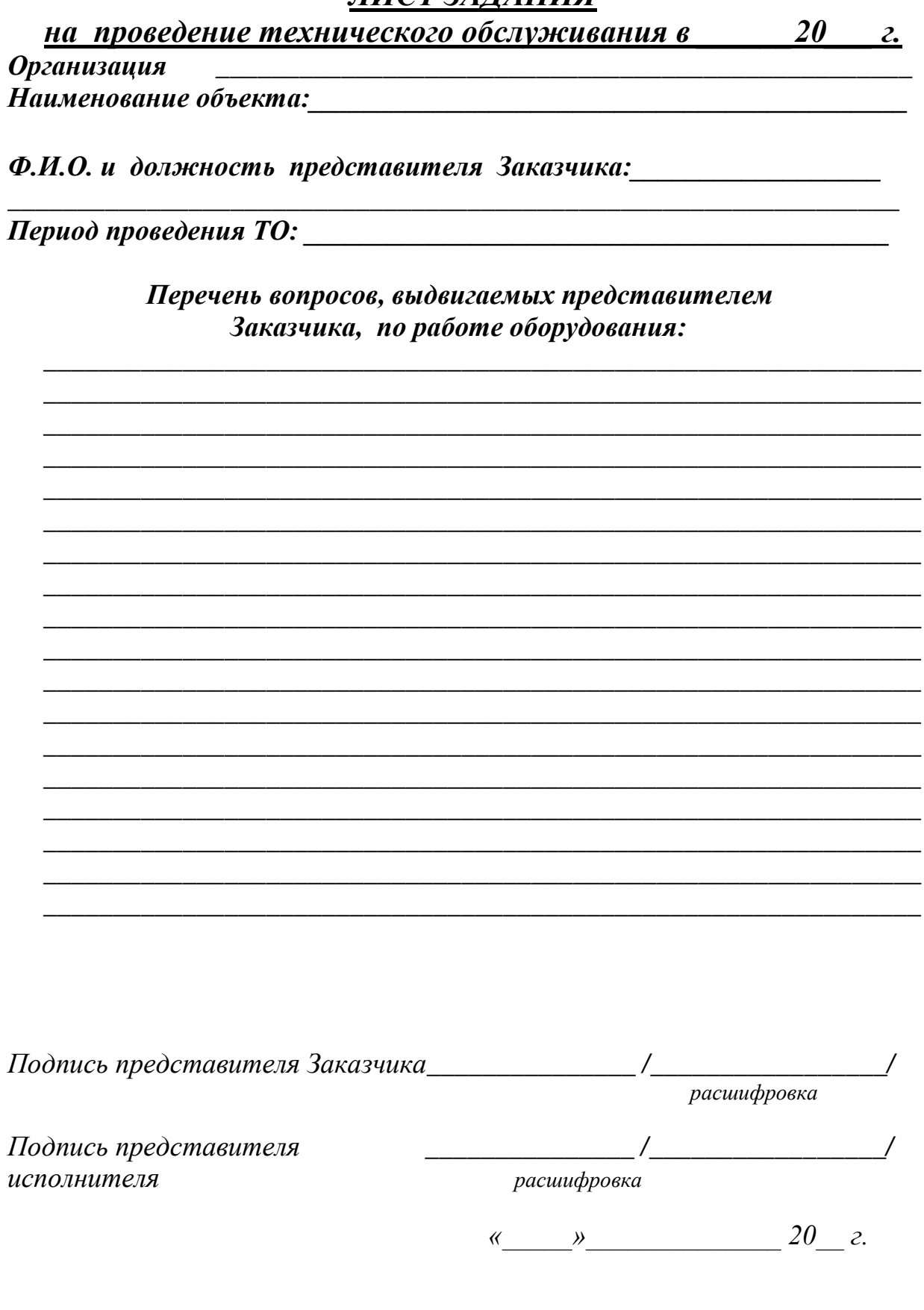

### **АКТ** выполненных работ по указанным представителем Заказчика вопросам:

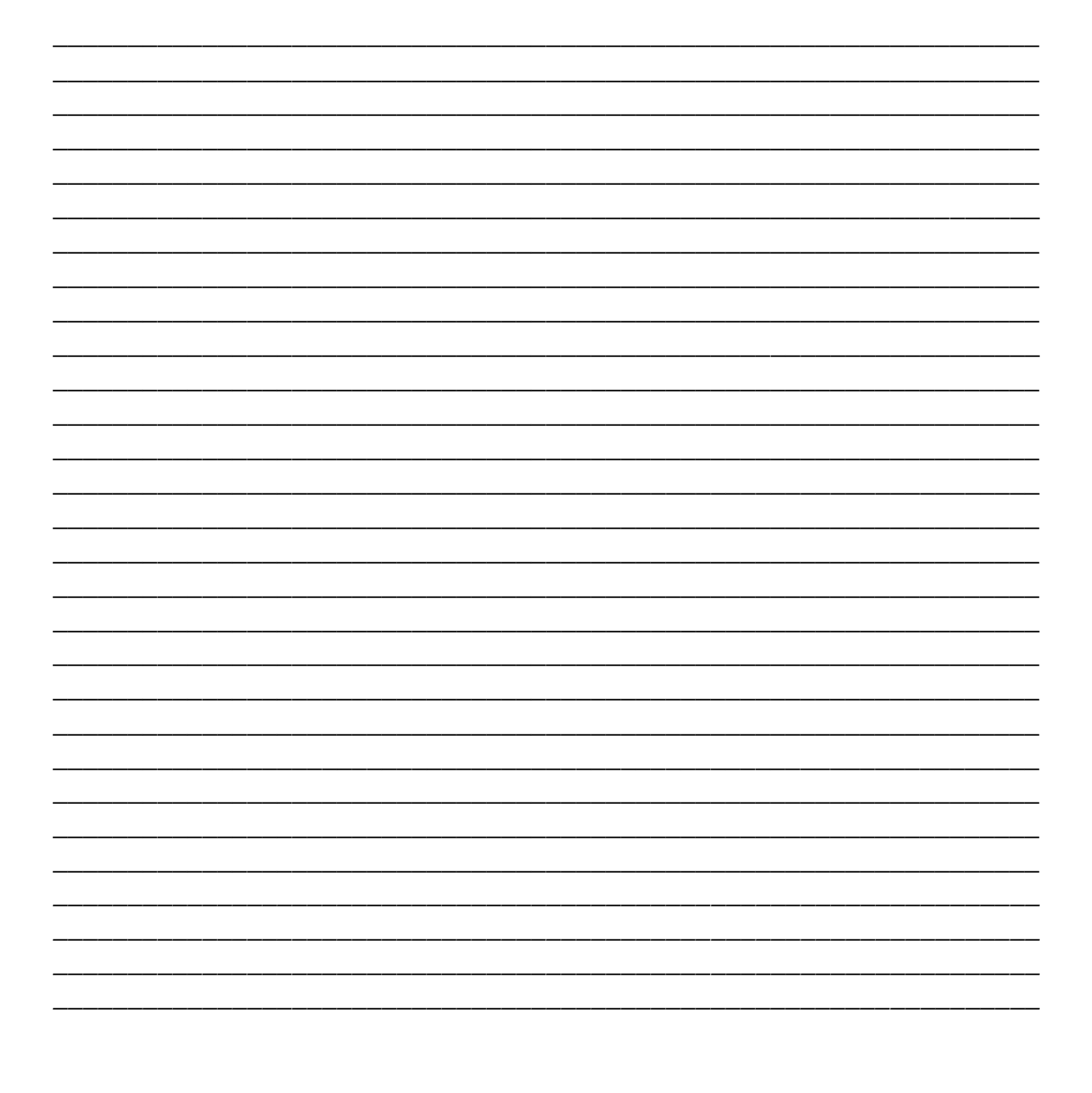

#### Подписи представителей Заказчика:

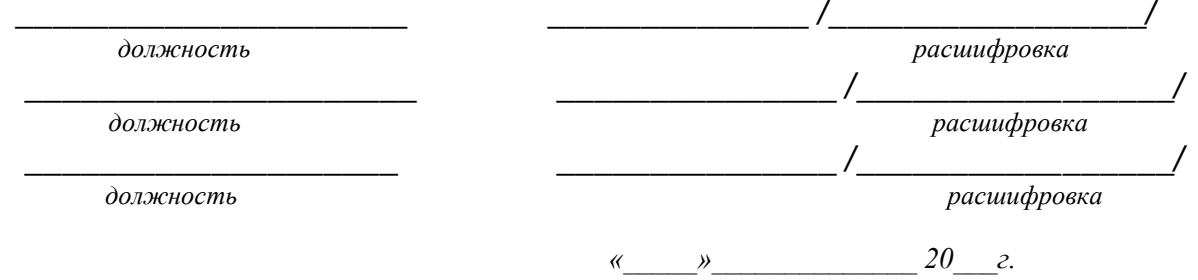

# КАРТА технического обслуживания датчика УМФ300

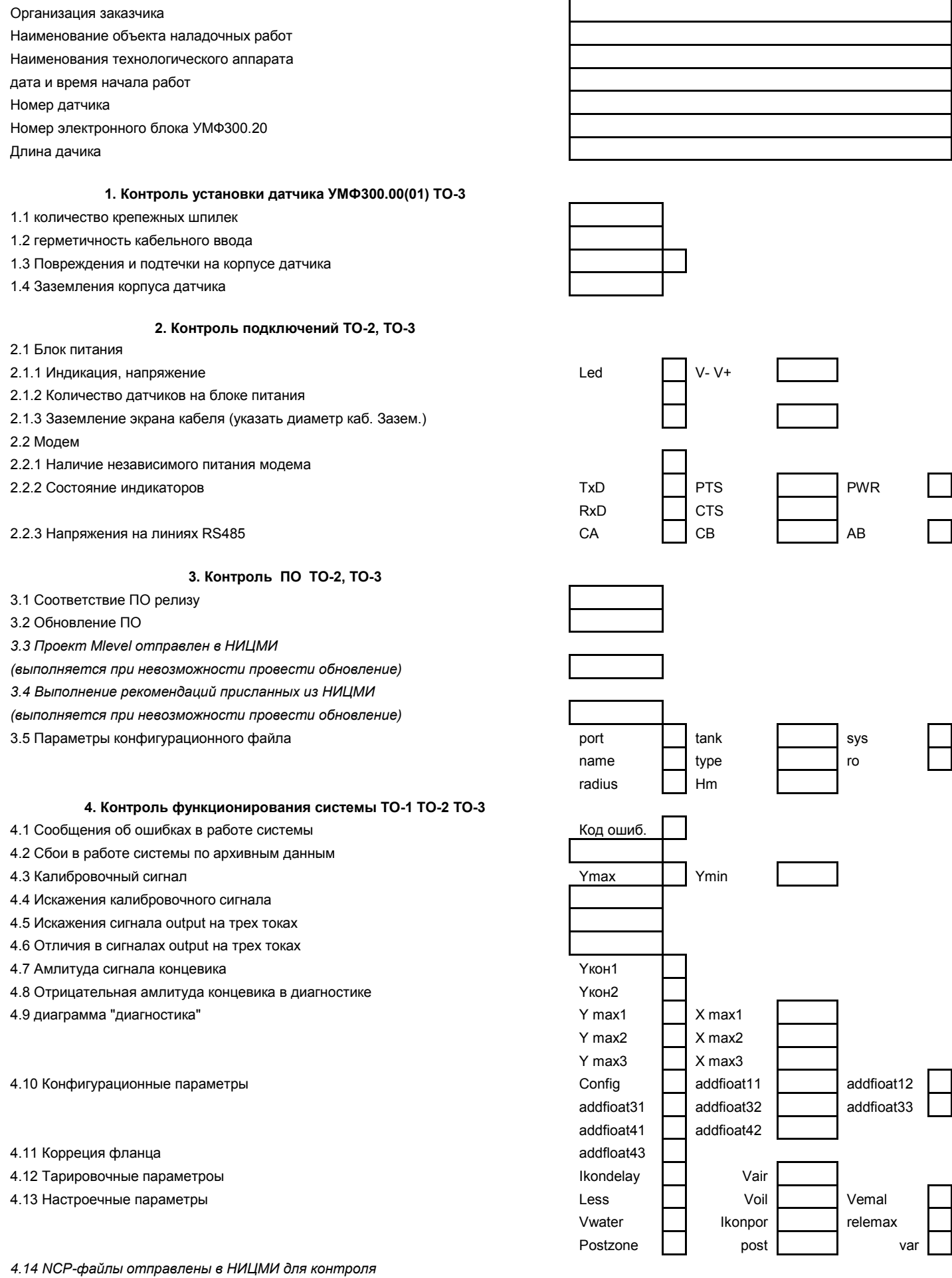

*(выполняется при несоответсвии п.4.1-п.4.13 требованиям) 4.15 Выполение рекомендаций присланных из НИЦМИ (выполняется при несоответствии п.4.1-п.4.13 требованиям) 4.16 Запись рабочего проекта "Progon" (выполняется при самостоятельном разрешении проблем обусловленных несоответствии п.4.1-п.4.13 требованиям)* **5.Работа с заказчиком** 5.1 Выполение замечаний заказчика в листе задания 5.2 Заполение акта выполненных работ по ТО **Дата время окочания работ** и поставление в поставление дата в дата в дата время **Исполнитель наладочных работ** \_\_\_\_\_\_\_\_\_\_\_\_\_\_\_\_/\_\_\_\_\_\_\_\_\_\_\_\_\_\_\_\_\_\_\_\_\_\_\_\_

**Представитель заказчика** \_\_\_\_\_\_\_\_\_\_\_\_\_\_\_\_/\_\_\_\_\_\_\_\_\_\_\_\_\_\_\_\_\_\_\_\_\_\_\_\_